### **IBM Informix Genero**

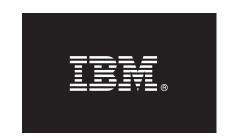

### Version 2.32

# **Quick Start Guide**

This guide gets you started with a typical installation of IBM Informix Genero.

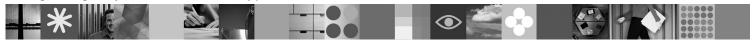

#### **Product overview**

IBM® Informix® Genero® is an application development environment that provides graphical tools for accelerating a new generation of mobile and cloud-based applications. You can use Informix Genero to model applications using an intuitive user interface and deploy them across multiple environments, including desktop, browser, mobile, cloud-based, or web services. Informix Genero includes powerful reporting capabilities for fast design of sophisticated reports that use minimum system resources.

### 1 Step 1: Access your software

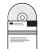

You can install IBM Informix Genero from the provided installation media, or you can download the installation package from Passport Advantage<sup>®</sup>. Information about Passport Advantage is located at http://www.ibm.com/software/howtobuy/passportadvantage.

The IBM Informix Genero packages include one or more of the following products and components:

#### IBM Informix Genero Studio 2.32

You can build user interfaces and Business Development Language logic for applications and business services.

#### **IBM Informix Genero Desktop Client 2.32**

You can use this graphical interface for Informix Genero.

#### IBM Informix Genero Business Development Language with Web Services 2.32

You can develop large-scale, database-intensive business applications and SOA business services.

#### IBM Informix Genero Application Server 2.32

You can remotely access applications for clients and manage web services.

#### IBM Informix Genero Report Writer 2.32

You can use this graphical reporting suite integrated with Informix Genero.

One of the following database connectivity products is included in your package:

#### IBM Informix Client Software Development Kit 3.50

You can develop and run client applications with Client SDK. Included only in the IBM Informix Genero Developer Suite.

#### **IBM Informix Connect 3.50**

You can have your applications that run on client computers access the database server. Included only in the IBM Informix Genero Runtime Suite.

A Quick Start CD is included that contains a PDF version of this document.

## 2 Step 2: Access your documentation

For complete documentation, see http://www.ibm.com/support/docview.wss?uid=swg27020967.

## 3 Step 3: Software and hardware prerequisites

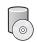

Operating system platforms mentioned in associated documentation may or may not be fully supported at this time. You can refer to the system requirements (http://www.ibm.com/support/docview.wss?uid=swg27020985) for a complete list of supported operating systems.

## 4 Step 4: Install Informix Genero

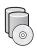

To install IBM Informix Genero, use the instructions provided at http://www.ibm.com/support/docview.wss?uid=swg27020974.

#### **More information**

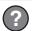

If you have comments or feedback about this guide, you can send an email to docinf@us.ibm.com.

© Copyright 2011 IBM Informix Genero Version 2.32 Licensed Materials - Property of IBM. U.S. Government Users Restricted Rights - Use, duplication or disclosure restricted by GSA ADP Schedule Contract with IBM Corp. IBM, the IBM logo, ibm.com, and Informix are trademarks of International Business Machines Corp., registered in many jurisdictions worldwide. A current list of IBM trademarks is available on the Web at "Copyright and trademark information" at www.ibm.com/legal/copytrade.shtml. Genero and its logo are registered trademarks of Four J's Development Tools Europe Ltd.. Other product and service names might be trademarks of IBM or other companies.

Part Number: CF2ZCML

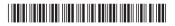